## **ТЕХНИЧЕСКАЯ РЕЦЕНЗИЯ** (ИД 107693)

На МООК «Электрические станции и подстанции» кафедры ЭС, авторами которой являются Булатбаев Ф.Н., Маликов Н.М.

## **Данный МООК имеет следующие замечания:**

*1. МООК должен соответствовать требованиям и рекомендациям по разработке массовых открытых онлайн курсов для размещения на Национальной платформе открытого образования Казахстана (методичку по оформлению МООК можно скачать на сайте [https://www.kstu.kz/wp-content/uploads/2022/02/Rekomendatsii-i-trebovaniya-po](https://www.kstu.kz/wp-content/uploads/2022/02/Rekomendatsii-i-trebovaniya-po-sozdaniyu-MOOK-2.pdf)[sozdaniyu-MOOK-2.pdf](https://www.kstu.kz/wp-content/uploads/2022/02/Rekomendatsii-i-trebovaniya-po-sozdaniyu-MOOK-2.pdf) );*

2. Для начала нужно установить настройки курса. В окне слевой стороны в Настройки нажать на **Редактировать настройки**

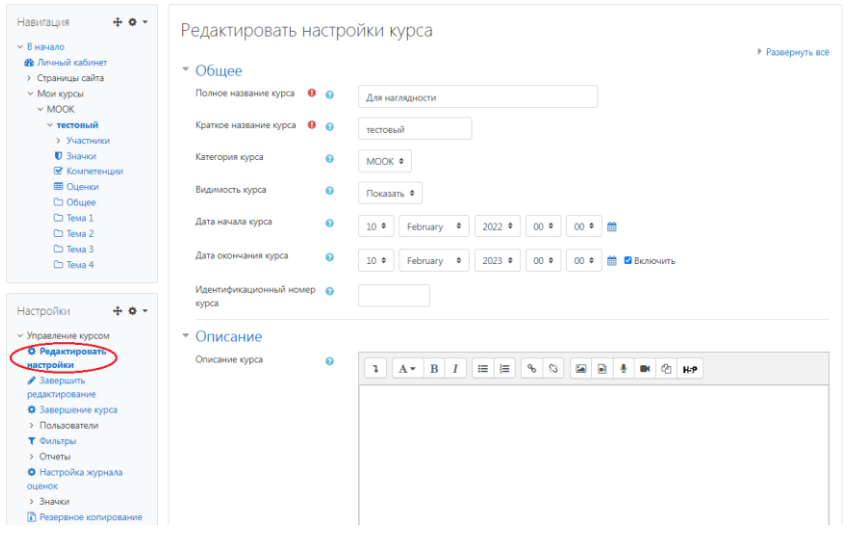

## В открывшемся окне **Заполнить** строки **Полное название курса** и **Краткое название курса**.

*Дата начало курса будет автоматический выставлен со дня подтверждения курса, при необходимости можете отредактировать. В строке Дата окончания курса убрать галочку если не желаете, чтобы курс закрылся в установленный срок (при необходимости можете задать параметры).*

В окне **Описание курса** - представляется информация о цели курса, его назначении, об целевой аудитории курса, об используемых инновационных технологиях обучения, о результатах обучения, о формате курса, его составе (видеолекции, опросы и т.д.). Здесь же нужно будет загрузить *Промовидео*  длительность видео до 2 минут, видеоролик, цель которого – привлечь слушателя прослушать ваш курс.

3. Видеоролик 1.2: если картинки заимствованные нужно указать источник (ссылку);

4. Видеоролик 1.3: если картинки заимствованные нужно указать источник (ссылку);

5. Видеоролик 1.4: если картинки заимствованные нужно указать источник (ссылку);

6. Видеоролик 1.6: если картинки заимствованные нужно указать источник (ссылку);

7. Видеоролик 2.1: если картинки заимствованные нужно указать источник (ссылку);

8. Видеоролик 2.3: если картинки заимствованные нужно указать источник (ссылку);

9. Видеоролик 2.4: если картинки заимствованные нужно указать источник (ссылку);

10. Видеоролик 2.5: если картинки заимствованные нужно указать источник (ссылку);

11. Видеоролик 3.2: если картинки, заимствованные нужно указать источник (ссылку);

12. Видеоролик 3.3: если картинки, заимствованные нужно указать источник (ссылку);

13. Видеоролик 3.4: если картинки, заимствованные нужно указать источник (ссылку);

14. Видеоролик 3.6: если картинки, заимствованные нужно указать источник (ссылку);

15. Видеоролик 4.1: если картинки, заимствованные нужно указать источник (ссылку);

16. Видеоролик 4.3: если картинки, заимствованные нужно указать источник (ссылку);

17. Видеоролик 4.4: если картинки, заимствованные нужно указать источник (ссылку);

18. Видеоролик 4.5: если картинки, заимствованные нужно указать источник (ссылку);

19. Видеоролик 4.6: если картинки, заимствованные нужно указать источник (ссылку);

20. Видеоролик 5.1: если картинки, заимствованные нужно указать источник (ссылку);

21. Видеоролик 5.2: если картинки, заимствованные нужно указать источник (ссылку);

22. Видеоролик 5.3: если картинки, заимствованные нужно указать источник (ссылку);

23. Видеоролик 5.4: если картинки, заимствованные нужно указать источник (ссылку);

24. Видеоролик 5.6: если картинки, заимствованные нужно указать источник (ссылку);

!!!Для устранения замечаний НЕ НУЖНО перезаписывать видеоуроки (для устранения замечания можете просмотреть обучающий видеоурок [https://www.youtube.com/watch?v=UYBv6\\_YUJco](https://www.youtube.com/watch?v=UYBv6_YUJco) При возникновении затруднений самостоятельного редактирования обращаться за консультацией в 216 кабинет гл.корпуса

Дата 19.01.2023 1. Доработать

Проверяющий Ханнанова К.Ф. Вывод (нужное подчеркнуть):

Подпись 2. Сертифицировать

ссылку на исправленный МООК отправлять на почту book@kstu.kz В теме письма указать кафедру и Название ЭУИ